Registrieren Sie Ihr Produkt und erhalten Sie Unterstützung unter

# [www.philips.com/dictation](http://www.philips.com/dictation)

# **VOICE TRACER**

**PHILIPS** 1536 kbp  $(002, WA)$ **VOICE TRACER** 

## DE Benutzerhandbuch

DVT1300

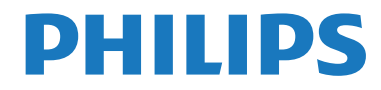

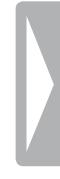

## <span id="page-2-0"></span>Inhaltsverzeichnis

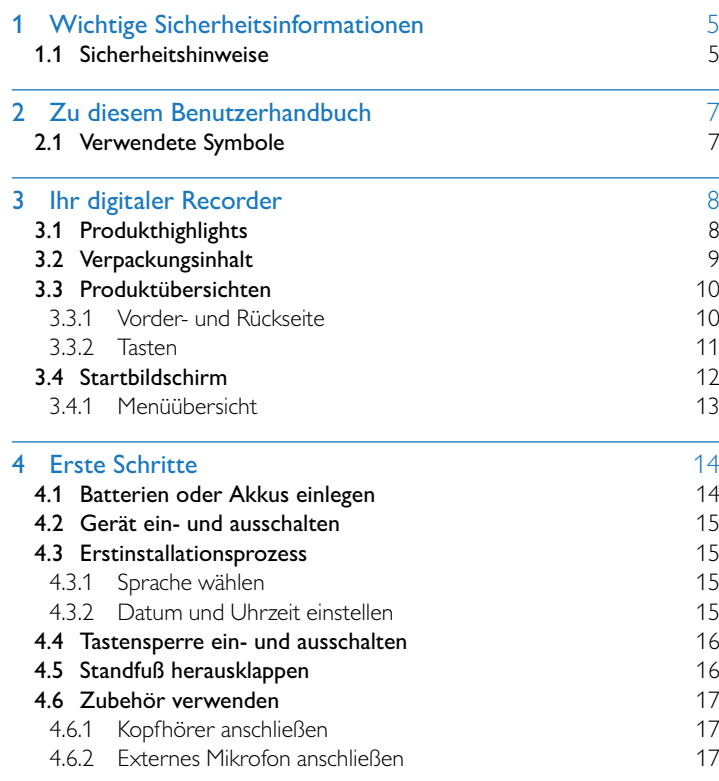

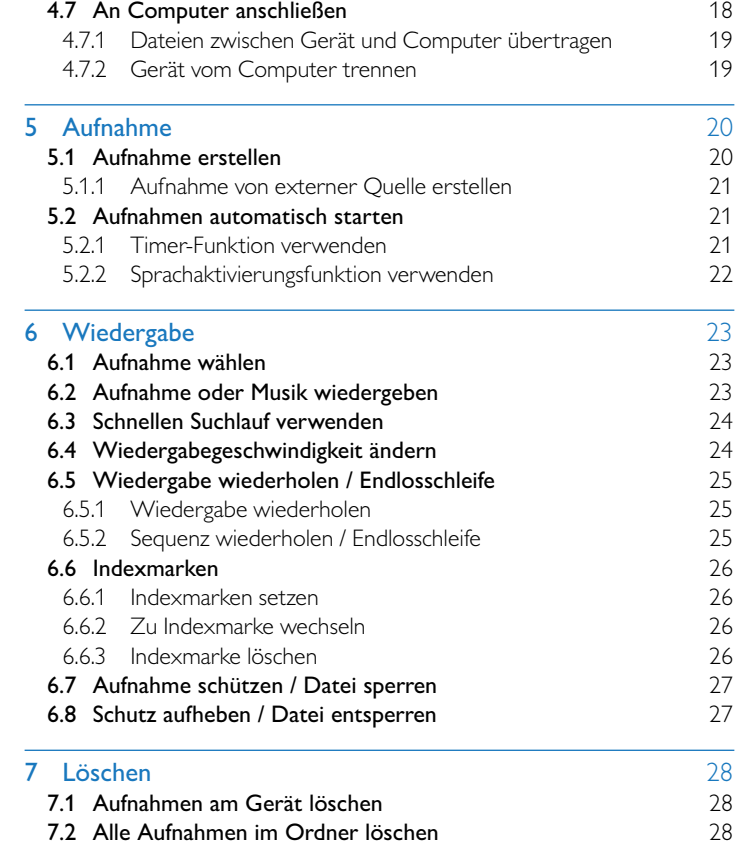

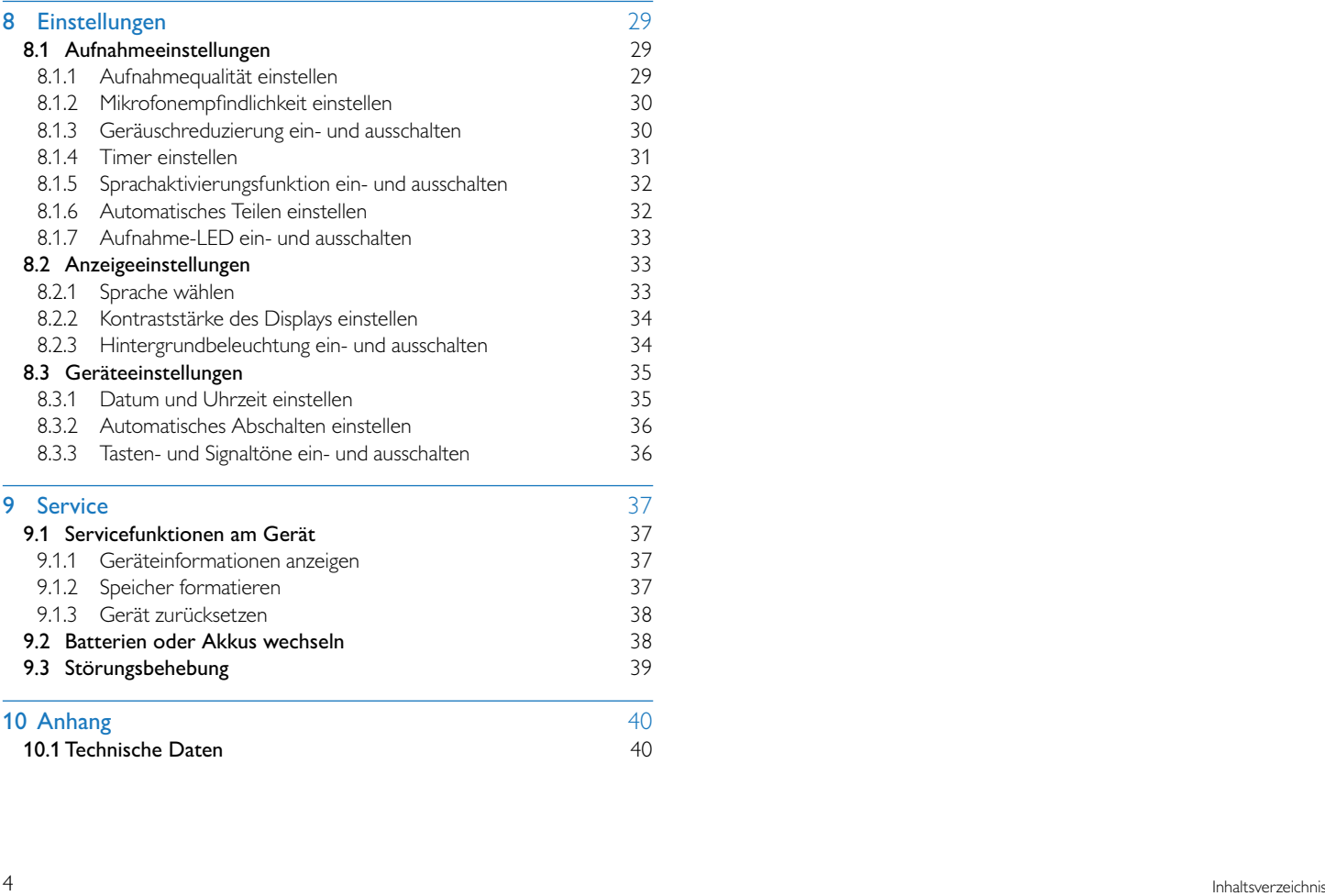

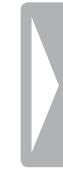

## <span id="page-4-0"></span>Wichtige Sicherheitsinformationen

Nehmen Sie keine Einstellungen und Veränderungen vor, die nicht in diesem Benutzerhandbuch beschrieben sind. Beachten Sie alle Sicherheitshinweise, um einen einwandfreien Betrieb Ihres Gerätes zu gewährleisten. Der Hersteller übernimmt keine Haftung, sollten Sie die Sicherheitshinweise nicht beachten.

## **1.1 Sicherheitshinweise**

- Schützen Sie das Gerät vor Regen oder Wasser, um einen Kurzschluss zu vermeiden.
- Setzen Sie das Gerät keiner durch Heizgeräte oder direkte Sonneneinstrahlung verursachten starken Hitze aus.
- Schützen Sie die Kabel vor Beschädigung durch Quetschen, insbesondere an den Steckern und an der Austrittsstelle der Kabel aus dem Gehäuse.
- • Sichern Sie Ihre Daten und Aufnahmen. Der Hersteller ist für Datenverlust nicht haftbar.
- Nehmen Sie keine Wartungsarbeiten vor, die nicht in diesem Benutzerhandbuch beschrieben sind. Zerlegen Sie das Gerät nicht in seine Einzelteile, um Reparaturen vorzunehmen. Lassen Sie Ihr Gerät ausschließlich von einer zertifizierten Servicestelle reparieren.

### <span id="page-4-1"></span>**1.1.1 Batterien und Akkus**

- • Verwenden Sie ausschließlich Batterien oder Akkus des Typs AAA für das Gerät.
- • Versuchen Sie nicht, die Batterien wiederaufzuladen.
- Nehmen Sie die Batterien oder Akkus aus dem Gerät, wenn Sie est längere Zeit nicht verwenden. Das Gerät kann durch auslaufende Batterien oder Akkus beschädigt werden.
- Nehmen Sie die Batterien oder Akkus nicht während einer Aufnahme aus dem Gerät. Dadurch können Daten beschädigt werden oder verloren gehen. Fehlfunktionen des Gerätes sind möglich.
- Batterien und Akkus enthalten Substanzen, die die Umwelt gefährden. Gebrauchte Batterien und Akkus müssen in dafür vorgesehenen Sammelstellen entsorgt werden.

## <span id="page-4-2"></span>**1.1.2 Gehörschutz**

## **Halten Sie bei Verwendung der Kopfhörer die folgenden Richtlinien ein:**

- Stellen Sie die Lautstärke moderat ein, und hören Sie nicht zu lange über Kopfhörer.
- • Achten Sie unbedingt darauf, die Lautstärke nicht höher einzustellen als es Ihr Gehör verträgt.
- Stellen Sie die Lautstärke nur so hoch ein, dass Sie immer noch hören, was um Sie herum geschieht.
- In möglicherweise gefährlichen Situationen sollten Sie sehr vorsichtig sein oder die Nutzung vorübergehend unterbrechen.
- Setzen Sie keine Kopfhörer auf, wenn Sie mit dem Auto, Fahrrad, Skateboard usw. unterwegs sind. Sie können dadurch den Verkehr gefährden und verstoßen möglicherweise gegen gesetzliche Bestimmungen.

#### **1.1.3 Maximale Schallleistung**

• Der Hersteller garantiert die Übereinstimmung der maximalen Schallleistung seiner Audiogeräte mit den geltenden Bestimmungen, jedoch nur mit dem ursprünglichen Modell der im Lieferumfang enthaltenen Kopfhörer. Wenn diese Kopfhörer ersetzt werden müssen, sollten Sie bei Ihrem Händler ein dem Original entsprechendes Philips-Modell erwerben.

### **1.1.4 Gesetzliche Beschränkungen für Aufnahmen**

- Die Verwendung der Aufnahmefunktion dieses Produktes unterliegt in Ihrem Land möglicherweise gesetzlichen Beschränkungen. Beachten Sie den Datenschutz und die persönlichen Rechte Dritter, wenn Sie beispielsweise Gespräche oder Vorträge aufnehmen.
- Bitte beachten Sie, dass Sie in manchen Ländern gesetzlich dazu verpflichtet sind, Ihren Gesprächspartner darüber zu informieren, wenn Sie ein Telefongespräch aufnehmen beziehungsweise die Aufnahme von Telefongesprächen verboten ist. Informieren Sie sich über die rechtliche Situation in Ihrem Land, bevor Sie Telefongespräche aufnehmen.

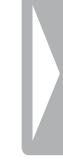

## <span id="page-6-0"></span>2 Zu diesem Benutzerhandbuch

Die Übersichten auf den folgenden Seiten bieten Ihnen einen schnellen Überblick über Ihr Gerät. Detaillierte Beschreibungen finden Sie in den folgenden Kapiteln dieses Benutzerhandbuches. Lesen Sie dieses Benutzerhandbuch aufmerksam durch.

## **2.1 Verwendete Symbole**

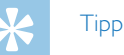

• Mit diesem Symbol sind Tipps gekennzeichnet, mit deren Hilfe Sie Ihr Gerät effektiver und einfacher verwenden.

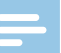

#### Hinweis

• Mit diesem Symbol sind Hinweise gekennzeichnet, die Sie in der Handhabung des Gerätes berücksichtigen sollten.

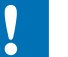

## Achtung

- 
- Dieses Symbol warnt vor Schäden am Gerät sowie möglichem Datenverlust. Schäden können durch unsachgemäße Handhabung entstehen.

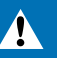

#### **Warnung**

• Dieses Symbol warnt vor Gefahren für Personen. Durch unsachgemäße Handhabung können körperliche Verletzungen oder Schäden entstehen.

# <span id="page-7-0"></span>3 Ihr digitaler Recorder

Wir freuen uns, dass Sie sich für ein Philips-Gerät entschieden haben. Auf unserer Webseite erhalten Sie umfassende Unterstützung in Form von Benutzerhandbüchern, Softwaredownloads, Garantieinformationen und vielem mehr:

[www.philips.com/dictation.](http://www.philips.com/dictation)

## **3.1 Produkthighlights**

- • Sprachaktivierungsfunktion zum Aufnehmen ohne Tasten
- Markieren Sie wichtige Stellen einer Aufnahme mit Indexmarken
- Noise Cut / Rauschunterdrückung für klare Aufnahmen

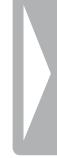

## <span id="page-8-0"></span>**3.2 Verpackungsinhalt**

- - Zwei Batterien (AAA)
- (1) Gerät<br>(2) Zwei E<br>(3) Schnel<br>(4) USB-K Schnellstartanleitung
	- USB-Kabel für den Anschluss an den Computer

### **Hinweis**

• Sollte eines der Teile fehlen oder Beschädigungen aufweisen, wenden Sie sich bitte an Ihren Händler.

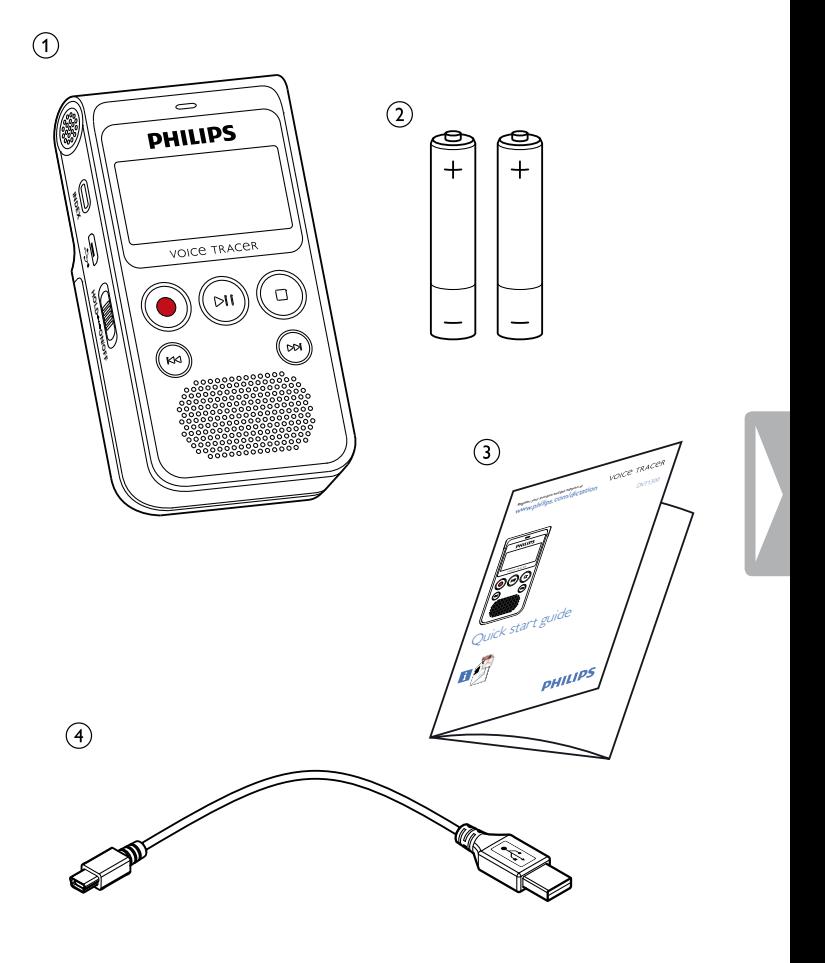

## <span id="page-9-0"></span>**3.3 Produktübersichten**

#### **3.3.1 Vorder- und Rückseite**

- (1) Ein-/Ausschalter / Tastensperre
- (1) Ein-/Ausschalter / Tastensperre<br>
(2) Anschluss für den Computer (Micro-USB)<br>
(3) Mikrofon<br>
(4) Anschluss für Kopfhörer
- Mikrofon
- Anschluss für Kopfhörer (Stereo-Klinkenstecker, 3,5 mm)  $\overline{6}$  Anschluss für externes Mikrofon
- (Stereo Klinkenstecker, 3,5 mm)
- $\circ$  Status-LED: Rot – Gerät nimmt auf Grün – Gerät gibt Aufnahme wieder Gelb – Datenübertragung mit dem Computer (C) Display<br>
(C) Bedienf<br>
(O) Bedienf<br>
(M) Bedienf<br>
(D) Ausklap<br>
(B) Batterie Bedienfeld mit Tasten Lautsprecher Bedienfeld mit Tasten
	-
	- Mikrofon
	- Ausklappbarer Standfuß
	- **Batteriefach**

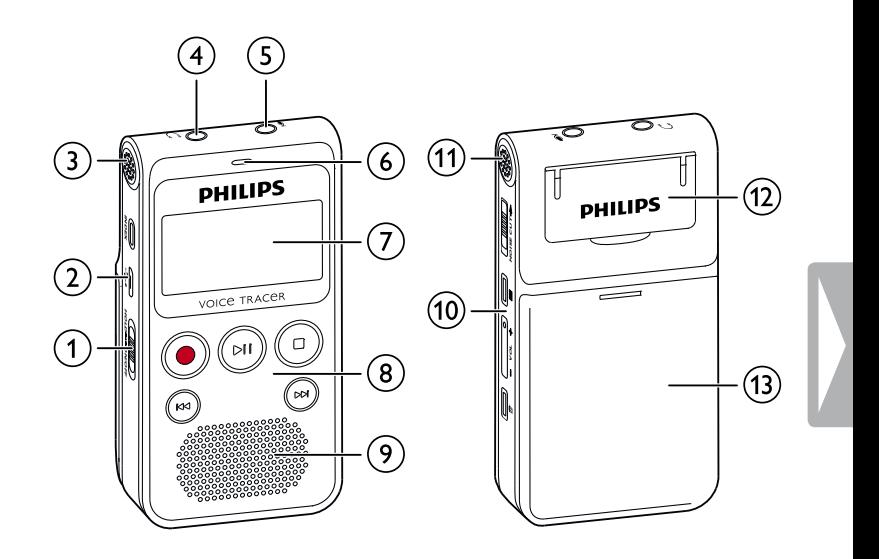

## <span id="page-10-0"></span>**3.3.2 Tasten**

- (1) Ein-/Ausschalter / Tastensperre<br>
(2) Kurz drücken: Indexmarke setze
- Kurz drücken: Indexmarke setzen, Lang drücken: Liste der Indexmarken anzeigen (**INDEX**-Taste)
- **(3) I44** Kurz drücken: zur vorhergehenden Aufnahme springen Lang drücken: schneller Suchlauf rückwärts Menünavigation: vorhergehendes Menüregister aufrufen
- $\overline{4}$   $\bullet$  Aufnahme starten, Aufnahme pausieren, Auswahl bestätigen (Aufnahmetaste)
- (5) ► II Aufnahme wiedergeben, Wiedergabe pausieren (Wiedergabe-/ Pausetaste)
- $\binom{6}{6}$  Aufnahme und Wiedergabe beenden, Menü beenden Stoppmodus: Ordner wechseln (Stopptaste)
- (7) **>>I** Kurz drücken: zur nächsten Aufnahme springen Lang drücken: schneller Suchlauf vorwärts Menünavigation: nächstes Menüregister aufrufen
- h Rauschunterdrückung einschalten (**NOISE CUT**-Taste)
- $\mathcal{F}(\mathbf{S})$   $\equiv$  Menüfunktionen aufrufen (Menütaste)
- j **+** Lautstärke erhöhen, Menünavigation: Menüfunktionen wählen
	- **–** Lautstärke reduzieren, Menünavigation: Menüfunktionen wählen
- $\overline{u}$  Aufnahme löschen (Löschtaste)

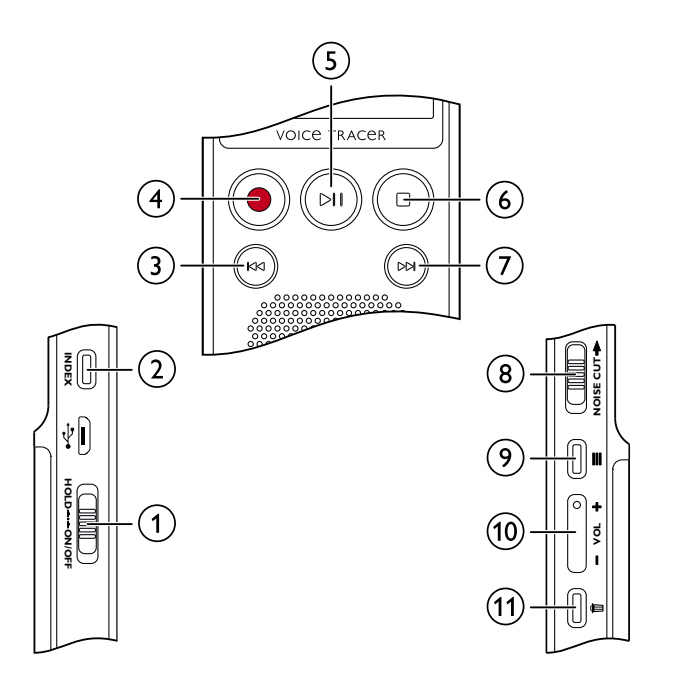

## <span id="page-11-0"></span>**3.4 Startbildschirm**

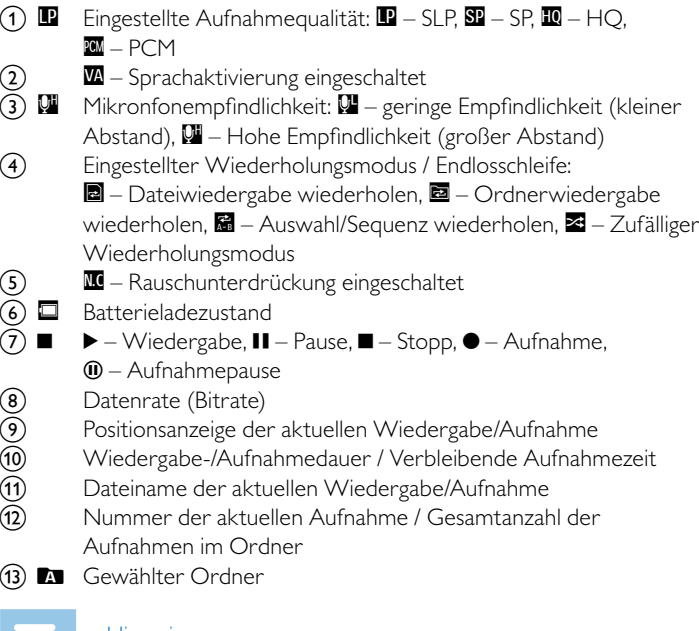

#### **Hinweis**

• Die Position der Symbole kann variieren, abhängig vom Modus und den gewählten Funktionen.

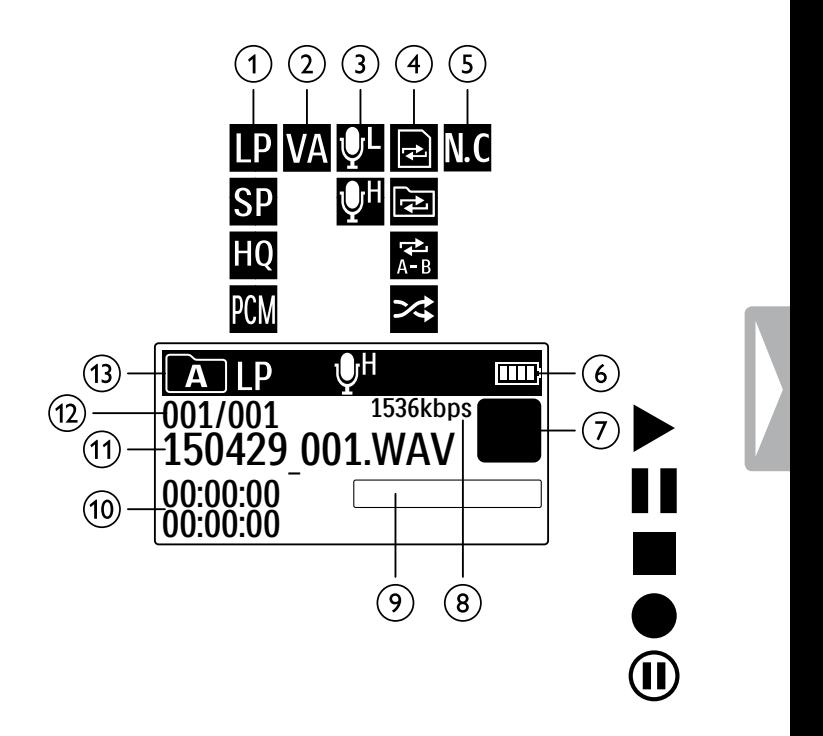

#### <span id="page-12-0"></span>**3.4.1 Menüübersicht**

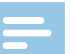

### Hinweis

- Drücken Sie im Stoppmodus (Startbildschirm) die Menütaste $\equiv$ , um das Menü aufzurufen.
- Wählen Sie mit **H4/>>I** eines der folgenden Menüs: Ò, Ó, Ô oder ×.

### Ò **Dateimenü:**

Wiedergabe wiederholen / [Endlosschleife](#page-24-1) [Aufnahme](#page-26-1) schützen / Datei sperren

## $\blacksquare$  Aufnahmeeinstellungen:

[Mikrofonempfindlichkeit](#page-29-1) einstellen [Aufnahmequalität](#page-28-1) einstellen Timer [einstellen](#page-30-1) [Sprachaktivierungsfunktion](#page-31-1) ein- und [ausschalten](#page-31-1) [Automatisches](#page-31-2) Teilen einstellen

## Ô **Anzeigeeinstellungen:**

[Sprache](#page-32-1) wählen [Kontraststärke](#page-33-1) des Displays einstellen [Hintergrundbeleuchtung](#page-33-2) ein- und ausschalten

## × **Geräteeinstellungen:**

Datum und Uhrzeit [einstellen](#page-34-1) [Automatisches](#page-35-1) Abschalten einstellen Speicher [formatieren](#page-36-1) [Aufnahme-LED](#page-32-2) ein- und ausschalten Tasten- und Signaltöne ein- und [ausschalten](#page-35-2) [Geräteinformationen](#page-36-2) anzeigen Gerät [zurücksetzen](#page-37-1)

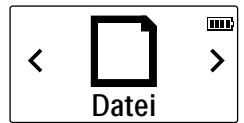

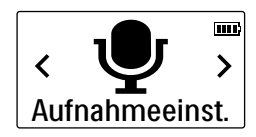

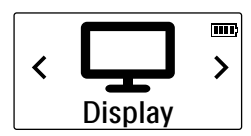

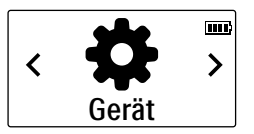

# <span id="page-13-0"></span>4 Erste Schritte

Mit der Installationshilfe auf den folgenden Seiten nehmen Sie Ihr Gerät schnell und einfach in Betrieb.

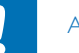

## Achtung

• Beachten Sie die Hinweise zum Umgang mit dem Gerät, insbesondere mit Batterien und Akkus (siehe auch [Kapitel](#page-4-1) 1.1.1 [Batterien](#page-4-1) und Akkus, Seite 5).

## <span id="page-13-1"></span>**4.1 Batterien oder Akkus einlegen**

Im Lieferumfang Ihres Gerätes sind zwei Batterien der Type AAA enthalten.

1 Schieben Sie die Abdeckung des Batteriefaches nach unten.

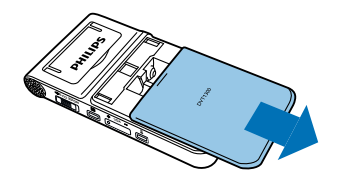

2 Legen Sie die Batterien beziehungsweise Akkus wie gezeigt in das Gerät ein. Achten Sie dabei auf die richtige Polarität!

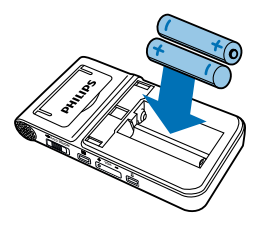

3 Schließen Sie die Abdeckung des Batteriefaches

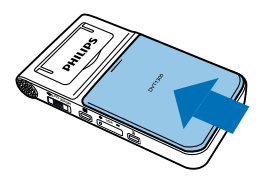

## <span id="page-14-0"></span>**4.2 Gerät ein- und ausschalten**

- Ziehen Sie den Ein-/Ausschalter auf der Seite des Gerätes für zirka zwei Sekunden nach unten.
	- ← Das Gerät schaltet sich ein und der Startbildschirm erscheint.

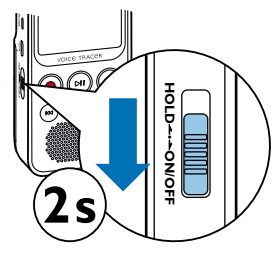

2 Zum Ausschalten ziehen Sie den Ein-/Ausschalter wieder für zirka zwei Sekunden nach unten.

#### Hinweis

• Das Gerät schaltet sich automatisch ab, wenn innerhalb der eingestellten Zeit keine Taste gedrückt wird (siehe auch [Kapitel](#page-35-1) 8.3.2 [Automatisches](#page-35-1) Abschalten einstellen, Seite 36).

## <span id="page-14-1"></span>**4.3 Erstinstallationsprozess**

Bei der ersten Inbetriebnahme müssen Sie die Displaysprache sowie Uhrzeit- und Datum des Gerätes einstellen.

### **4.3.1 Sprache wählen**

Folgen Sie der Beschreibung im Kapitel [Sprache](#page-32-1) wählen (siehe auch [Kapitel](#page-32-1) 8.2.1 [Sprache](#page-32-1) wählen, Seite 33).

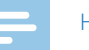

#### **Hinweis**

• Möglicherweise ist Ihre Sprache nicht verfügbar. Wählen Sie eine Alternativsprache.

### **4.3.2 Datum und Uhrzeit einstellen**

Folgen Sie der Beschreibung im Kapitel Datum und Uhrzeit [einstellen](#page-34-1) (siehe auch Kapitel 8.3.1 Datum und Uhrzeit [einstellen,](#page-34-1) Seite 35).

## <span id="page-15-0"></span>**4.4 Tastensperre ein- und ausschalten**

Die Tastensperre deaktiviert alle Tasten des Gerätes. Die Timer-Funktion des Gerätes funktioniert weiterhin.

- 1 Ziehen Sie den Ein-/Ausschalter auf der Seite des Gerätes nach oben in die Position **HOLD**, um die Tastensperre einzuschalten.
	- ← Für kurze Zeit erscheint das Sperrsymbol auf dem Display.

# **INDEX HOLD ON/OFF HOLDON/OFF**

2 Ziehen Sie den Ein-Ausschalter auf der Seite des Gerätes in die Mittelstellung, um die Tastensperre auszuschalten.

## **4.5 Standfuß herausklappen**

Verwenden Sie den Standfuß auf der Rückseite des Gerätes, wenn sie das Gerät auf einen Tisch legen – beispielsweise um eine Besprechung aufzunehmen.

1 Klappen Sie den Standfuß auf der Rückseite des Gerätes heraus.

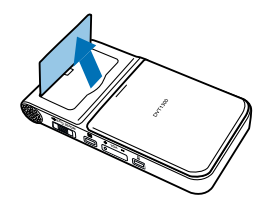

2 Stellen Sie das Gerät auf einer ebenen Oberfläche auf, beispielsweise auf einem Tisch.

## <span id="page-16-0"></span>**4.6 Zubehör verwenden**

Abhängig von Ihrem Gerät ist verschiedenes Zubehör im Lieferumfang enthalten. Weiteres Zubehör erhalten Sie bei Ihrem Händler.

### **4.6.1 Kopfhörer anschließen**

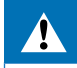

## **Warnung**

- Stellen Sie die Lautstärke moderat ein, und hören Sie nicht zur lange über Kopfhörer. Andernfalls können Hörschäden entstehen. Beachten Sie die Hinweise zum Gehörschutz (siehe auch [Kapitel](#page-4-2) 1.1.2 [Gehörschutz,](#page-4-2) Seite 5).
- Reduzieren Sie die Lautstärke des Gerätes bevor Sie den Kopfhörer anschließen.
- 2 Stecken Sie den Klinkenstecker in den Kopfhöreranschluss auf der Oberseite des Gerätes.

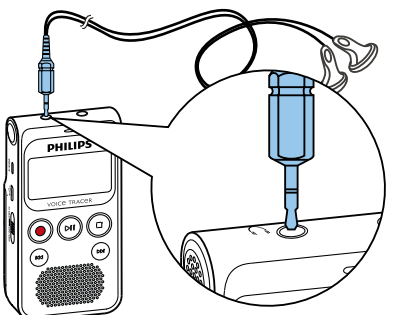

3 Erhöhen Sie die Lautstärke nach dem Anschließen bis diese ein angenehmes Niveau erreicht hat. Der Lautsprecher des Gerätes ist ausgeschaltet, wenn ein Kopfhörer an das Gerät angeschlossen ist.

### **4.6.2 Externes Mikrofon anschließen**

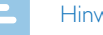

#### Hinweis

- • Wenn Sie ein externes Mikrofon an das Gerät anschließen, wird die Aufnahmequelle automatisch umgeschaltet und das Mikrofon des Gerätes ausgeschaltet.
- Beenden Sie eine laufende Aufnahme.
- 2 Stecken Sie den Klinkenstecker in den Mikrofonanschluss auf der Oberseite des Gerätes.

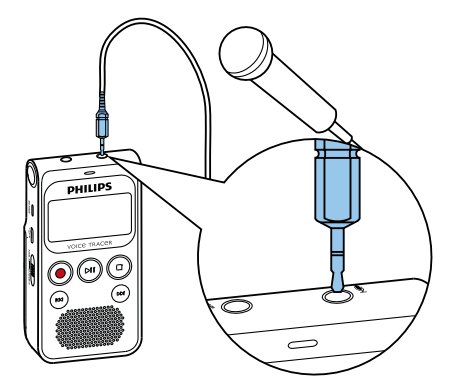

## <span id="page-17-0"></span>**4.7 An Computer anschließen**

Schließen Sie das Gerät an einen Computer an, stehen Ihnen viele Möglichkeiten zur Verfügung:

- • **USB-Massenspeichergerät:** Sie können über den Datei-Explorer auf das Gerät zugreifen, ohne zusätzliche Software zu installieren. Es wird wie ein USB-Speichermedium als Massenspeichergerät angezeigt. Auf diese Weise können Sie Ihre Aufnahmen auf dem Computer speichern und verwalten und den Speicher des Gerätes wieder freigeben (siehe auch Kapitel 4.7.1 Dateien [zwischen](#page-18-1) Gerät und Computer [übertragen,](#page-18-1) Seite 19).
- Stecken Sie den USB-Stecker in einen USB-Anschluss an Ihrem Computer.
- 2 Stecken Sie den Micro-USB-Stecker in den USB-Anschluss auf der Seite des Gerätes.

← Das Gerät wird als Massenspeichergerät im Datei-Explorer angezeigt.

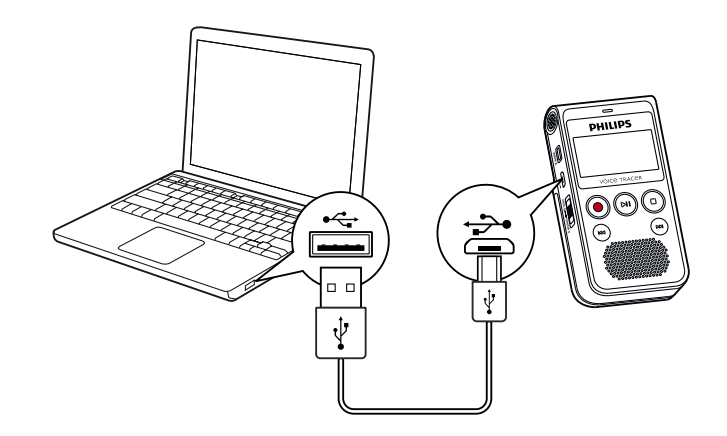

## Achtung

- Trennen Sie auf keinen Fall die Verbindung zwischen Computer und Gerät während Daten übertragen werden (Status-LED blinkt gelb). Dadurch können Dateien beschädigt werden oder verloren gehen.
- Formatieren Sie das Gerät nicht über den Datei-Explorer des Computers, das kann zu Fehlfunktionen des Gerätes führen. Wenn Sie alle Daten löschen möchten, verwenden Sie die Funktion [Speicher](#page-36-1) format. am Gerät (siehe auch Kapitel 9.1.2 Speicher [formatieren,](#page-36-1) Seite 37).

#### <span id="page-18-1"></span><span id="page-18-0"></span>**4.7.1 Dateien zwischen Gerät und Computer übertragen**

Sie können über den Datei-Explorer auf das Gerät zugreifen, ohne zusätzliche Software zu installieren. Es wird wie ein USB-Speichermedium als Massenspeichergerät angezeigt.

- Schließen Sie das Gerät wie beschrieben an den Computer an.
- 2 Öffnen Sie einen Datei-Explorer an Ihrem Computer. ← Das Gerät wird wie ein USB-Speichermedium als Massenspeichergerät angezeigt. Der Ordner **Voice** auf dem Gerät enthält Aufnahmen, in den Ordner **Music** können Sie Musikdateien kopieren.
- 3 Kopieren oder verschieben Sie Dateien vom Gerät auf Ihren Computer oder löschen Sie Dateien auf dem Gerät, um Aufnahmen zu archivieren und Speicherplatz auf dem Gerät freizugeben.

#### Achtung

- Trennen Sie auf keinen Fall die Verbindung zwischen Computer und Gerät während Daten übertragen werden (Status-LED blinkt gelb). Dadurch können Dateien beschädigt werden oder verloren gehen.
- Formatieren Sie das Gerät nicht über den Datei-Explorer des Computers, das kann zu Fehlfunktionen des Gerätes führen. Wenn Sie alle Daten löschen möchten, verwenden Sie die Funktion [Speicher](#page-36-1) format. am Gerät (siehe auch Kapitel 9.1.2 Speicher [formatieren,](#page-36-1) Seite 37).

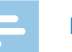

#### Hinweis

- Das Gerät unterstützt Musikdateien in den Formaten WMA und MP3. Kopieren Sie diese Dateien in den Ordner **Music**, wenn das Gerät an einen Computer angeschlossen ist. Sie finden die Dateien im Ordner **D** am Gerät.
- Dateien mit Kopierschutz (Digital Rights Management, DRM) werden nicht unterstützt).
- • Das Gerät zeigt bis zu 99 Musikdateien an.

### **4.7.2 Gerät vom Computer trennen**

- Werfen Sie das USB-Speichermedium über den Datei-Explorer aus.
- 2 Trennen Sie erst danach die USB-Verbindung zwischen Computer und Gerät.

## <span id="page-19-0"></span>5 Aufnahme

Das Gerät bietet Ihnen zahlreiche Funktionen, die Sie während einer Aufnahme verwenden können oder mit denen Sie die Qualität einer Aufnahme verbessern können. Mit der Timer-Funktion und der Sprachaktivierung starten Sie Aufnahmen automatisch.

## **5.1 Aufnahme erstellen**

Nehmen Sie vor Beginn einer Aufnahme die gewünschten Einstellungen bezüglich Aufnahmequalität und Mikrofonempfindlichkeit vor. Für Aufnahmen in Umgebungen mit vielen Geräuschen im Hintergrund – beispielsweise in einer Menschenmenge oder während einer Bahn- oder Autofahrt – können Sie die Rauschunterdrückung einschalten, die Hintergrundgeräusche reduziert (siehe auch Kapitel 8.1.3 [Geräuschreduzierung](#page-29-2) ein- und [ausschalten,](#page-29-2) Seite 30).

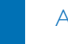

## Achtung

• Nehmen Sie die Batterien oder Akkus nicht während einer Aufnahme aus dem Gerät. Dadurch können Daten beschädigt werden oder verloren gehen. Fehlfunktionen des Gerätes sind möglich.

- Drücken Sie im Stoppmodus (Startbildschirm) die Stopptaste ■, um den gewünschten Ordner für die Aufnahme zu wählen.
	- $\rightarrow$  Es werden die Symbole:  $\blacksquare$ ,  $\blacksquare$ ,  $\blacksquare$ ,  $\blacksquare$  angezeigt.
- 2 Richten Sie die Mikrofone auf die Aufnahmequelle aus, und drücken Sie die Aufnahmetaste
	- ← Das Gerät nimmt auf, und die Status-LED leuchtet rot. Auf dem Display wird die Dauer der Aufnahme und die verbleibende Aufnahmezeit angezeigt.
- Drücken Sie während der Aufnahme die Aufnahmetaste um die Aufnahme zu pausieren.
	- ← Die Aufnahme wird unterbrochen, und die Status-LED blinkt rot.
- Drücken Sie die Aufnahmetaste ●. um die Aufnahme fortzusetzen.
- 5 Drücken Sie die Stopptaste ■, um die Aufnahme zu beenden.
	- ← Das Gerät kehrt in den Stoppmodus zurück.

#### Hinweis

- <span id="page-20-0"></span>• **Neue Aufnahme starten:** Drücken Sie während einer Aufnahme b, um die laufende Aufnahme zu beenden und eine neue Aufnahme zu starten.
- Damit die Dateien einer längeren Aufnahme beispielsweise einer mehrstündigen Besprechung – nicht zu groß werden, können Sie Aufnahmen automatisch teilen (siehe auch [Kapitel](#page-31-2) 8.1.6 [Automatisches](#page-31-2) Teilen einstellen, Seite 32).
- In jedem Ordner können maximal 99 Aufnahmen gespeichert werden. Die Größe des Speichers ist von der Aufnahmequalität abhängig (siehe auch Kapitel 8.1.1 [Aufnahmequalität](#page-28-1) einstellen, Seite [29\)](#page-28-1).

Ist die Gesamtanzahl erreicht oder der Speicher voll, erscheint eine Meldung am Display, und Sie können keine Aufnahmen mehr erstellen. Löschen Sie Aufnahmen, die Sie nicht brauchen, oder schließen Sie Ihr Gerät an einen Computer an, und übertragen Sie Dateien auf Ihren Computer.

## **Tipp**

• Möchten Sie eine längere Aufnahme vornehmen, wechseln Sie vor Beginn die Batterien beziehungsweise laden Sie die Akkus voll auf.

## **5.1.1 Aufnahme von externer Quelle erstellen**

Wenn Sie ein externes Mikrofon an das Gerät anschließen, wird die Aufnahmequelle automatisch umgeschaltet und das Mikrofon des Gerätes ausgeschaltet.

## **5.2 Aufnahmen automatisch starten**

Ihnen stehen zwei Funktionen für das automatische Starten von Aufnahmen zur Verfügung: Timer-Funktion und Sprachaktivierung.

## **5.2.1 Timer-Funktion verwenden**

Mit der Timer-Funktion starten Sie eine Aufnahme an einem eingegebenen Datum und Uhrzeit. Aufnahmequellen können das Mikrofon des Gerätes oder ein externes Mikrofon sein.

- Legen Sie die Einstellungen für den Timer im Einstellungsmenü fest und schalten Sie die Funktion ein (siehe auch [Kapitel](#page-30-1) 8.1.4 Timer [einstellen,](#page-30-1) Seite 31).
	- ← Zur eingegebenen Zeit beginnt das Gerät mit Aufnahme. Das Gerät kann zu diesem Zeitpunkt ausgeschaltet sein oder die Tastensperre kann eingeschaltet sein.

### <span id="page-21-0"></span>**5.2.2 Sprachaktivierungsfunktion verwenden**

Mit der Sprachaktivierungsfunktion startet das Gerät mit der Aufnahme, sobald Sie sprechen. Wenn Sie aufhören zu sprechen, unterbricht das Gerät die Aufnahme nach drei Sekunden. Sobald Sie wieder sprechen, wird die Aufnahme fortgesetzt.

Mit dem Sprachaktivierungspegel legen Sie fest, ab welcher Lautstärke das Gerät mit der Aufnahme beginnt.

- 1 Legen Sie die Einstellungen für die Sprachaktivierung im Einstellungsmenü fest, und schalten Sie die Funktion ein [\(siehe](#page-31-1) auch Kapitel 8.1.5 [Sprachaktivierungsfunktion](#page-31-1) ein- und ausschalten, Seite 32). ← Ist die Funktion eingeschaltet, wird auf dem Display das Symbol **W** angezeigt.
- 2 Drücken Sie die Aufnahmetaste .

← Das Gerät geht in einen Stand-by-Modus. Auf dem Display wird das Symbol für eine pausierte Aufnahme ( $\omega$ ) angezeigt. Das Gerät startet die Aufnahme, sobald Sie zu sprechen beginnen. Wenn Sie aufhören zu sprechen, pausiert das Gerät die Aufnahme nach drei Sekunden.

- 3 Drücken Sie die Stopptaste , um die Aufnahme zu beenden.
	- ← Das Gerät kehrt in den Stoppmodus zurück.

## <span id="page-22-0"></span>6 Wiedergabe

## **6.1 Aufnahme wählen**

- Drücken Sie im Stoppmodus (Startbildschirm) die Stopptaste ■, um einen Ordner zu wählen.
	- $\rightarrow$  Es werden die Symbole:  $\blacksquare$ ,  $\blacksquare$ ,  $\blacksquare$  und  $\blacksquare$  angezeigt. ( $\blacksquare$ ), **B. G. und D. sind Ordner für Aufnahmen, der Ordner B. enthält** Musikdateien).
- 2 Drücken Sie im Stoppmodus **>>I**.
	- ← Der Positionsanzeiger springt an den Anfang der nächsten Aufnahme.
- 3 Drücken Sie im Stoppmodus I44.
	- ← Der Positionsanzeiger springt an den Anfang der vorhergehenden Aufnahme.

#### Hinweis

- Das Gerät unterstützt Musikdateien in den Formaten WMA und MP3. Kopieren Sie diese Dateien in den Ordner **Music**, wenn das Gerät an einen Computer angeschlossen ist. Sie finden die Dateien im Ordner **D** am Gerät.
- Dateien mit Kopierschutz (Digital Rights Management, DRM) werden nicht unterstützt).
- • Das Gerät zeigt bis zu 99 Musikdateien an.

## **6.2 Aufnahme oder Musik wiedergeben**

- Wählen Sie die gewünschte Aufnahme wie beschrieben.
- Drücken Sie die Wiedergabe-/Pausetaste ▶II, um die Wiedergabe der gewählten Aufnahme zu starten.
	- ← Die Status-LED leuchtet grün. Auf dem Display wird während der Wiedergabe die Zeitangabe und die Gesamtzeit der Aufnahme angezeigt.
- 3 Stellen Sie mit **+/ –** die Lautstärke ein.
- Drücken Sie die Wiedergabe-/Pausetaste ▶II, um die Wiedergabe zu pausieren.
	- ← Die Wiedergabe pausiert, und die Status-LED blinkt grün.
- 5 Drücken Sie die Wiedergabe-/Pausetaste ► II. um die Wiedergabe fortzusetzen.
- 6 Drücken Sie die Stopptaste ■, um die Wiedergabe zu stoppen.

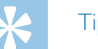

- **Tipp**
- Während der Wiedergabe von Musik können Sie die Einstellungen des Wiederholungsmodus aufrufen.

## <span id="page-23-0"></span>**6.3 Schnellen Suchlauf verwenden**

Mit dem schnellen Suchlauf wird die Aufnahme in hoher Geschwindigkeit abgespielt. Auf diese Weise können Sie eine bestimmte Passage in einer Aufnahme suchen.

1 Halten Sie während einer Wiedergabe eine der beiden Navigationstasten III oder III gedrückt.

← Die gewählte Aufnahme wird in hoher Geschwindigkeit vorwärts oder rückwärts durchsucht.

2 Lassen Sie die Taste los.

← Die Wiedergabe startet mit normaler Geschwindigkeit an der aktuellen Position.

## **6.4 Wiedergabegeschwindigkeit ändern**

- 1 Drücken Sie während einer Wiedergabe die Wiedergabe-/Pausetaste e für zirka eine Sekunde.
- 2 Wählen Sie mit **+/–** die gewünschte Wiedergabegeschwindigkeit (von -8 bis +8).
	- ← Die Anzeige der Wiedergabegeschwindigkeit schließt nach wenigen Sekunden selbst oder kann durch Drücken der Aufnahmetaste ● oder Stopptaste ■ geschlossen werden.

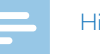

#### Hinweis

• Die gewählte Wiedergabegeschwindigkeit bleibt gespeichert, selbst wenn Sie andere Dateien wiedergeben oder das Gerät ausschalten.

## <span id="page-24-1"></span><span id="page-24-0"></span>**6.5 Wiedergabe wiederholen / Endlosschleife**

Sie können die Wiedergabe einzelner Aufnahmen, ganzer Ordner oder einer Sequenz in einer Aufnahme automatisch wiederholen lassen (= Endlosschleife).

#### **6.5.1 Wiedergabe wiederholen**

- $Drücken Sie im Stoppmodus (Startbildschirm) die Menütaste  $\equiv$ .$
- Wählen Sie mit **144/DDI** das Dateimenü<sup>n</sup>
- 3 Bestätigen Sie mit der Aufnahmetaste .
- 4 Wählen Sie mit **144/DDI Wiederholen.**
- 5 Bestätigen Sie mit der Aufnahmetaste g.
- 6 Wählen Sie mit **144/DDI**, ob Sie die Wiedergabe einer einzelnen Aufnahme/Datei oder eines Ordners automatisch wiederholen lassen möchten.
- Bestätigen Sie mit der Aufnahmetaste .
- Drücken Sie zweimal die Stopptaste, um zum Startbildschirm zurückzugelangen.
	- ← Auf dem Display wird das Symbol des gewählten Wiederholungsmodus angezeigt:
	- **a** Dateiwiedergabe wiederholen
	- **h** Ordnerwiedergabe wiederholen
	- $\leq$  **Zufälliger Wiederholungsmodus**
- 9 Drücken Sie die Wiedergabe-/Pausetaste >II.
	- ← Die Wiedergabe der Aufnahme oder des Ordners startet.

#### **6.5.2 Sequenz wiederholen / Endlosschleife**

- Drücken Sie die Menütaste ≡, um den Startpunkt der Sequenz festzulegen.
	- Auf dem Display wird das Symbol **M** angezeigt.
- Drücken Sie erneut die Menütaste ≡, um den Endpunkt der Sequenz festzulegen.
	- ← Die Wiedergabe der Sequenz startet.
- 3 Drücken Sie die Menütaste ≡, um das Wiederholen der Sequenz zu beenden und die normale Wiedergabe fortzusetzen.

## <span id="page-25-0"></span>**6.6 Indexmarken**

Setzen Sie in einer Aufnahme Indexmarken, um wichtige Stellen zu markieren.

#### **6.6.1 Indexmarken setzen**

Drücken Sie im Wiedergabemodus die **INDEX**-Taste, um eine Indexmarke zu setzen.

Auf dem Display erscheint für kurze Zeit INDEX und die Nummer der Indexmarke. Sie können maximal 10 Indexmarken in einer Aufnahme setzen. Wurden 10 Indexmarken gesetzt, wird am Display **Index voll** angezeigt.

## Tipp

• Sie können Indexmarken auch setzen, während die Wiedergabe pausiert.

#### **6.6.2 Zu Indexmarke wechseln**

- Drücken Sie im Wiedergabemodus die **INDEX**-Taste für zirka eine Sekunde.
- Wählen Sie mit **144/DDI Zu Index wechseln**.
- 3 Bestätigen Sie mit der Aufnahmetaste .
	- ← Es wird eine Liste mit allen Indexmarken angezeigt.
- 4 Wählen Sie mit **144/>>1** die gewünschte Indexmarke.
- 5 Bestätigen Sie mit der Aufnahmetaste ●.

## **6.6.3 Indexmarke löschen**

- Drücken Sie im Wiedergabemodus die **INDEX**-Taste für zirka eine Sekunde.
- 2 Wählen Sie mit **144/DDI Index löschen.**
- 3 Bestätigen Sie mit der Aufnahmetaste ●.
	- $\rightarrow$  Es wird eine Liste mit allen Indexmarken angezeigt.
- 4 Wählen Sie mit **144/DDI** die gewünschte Indexmarke.
- Bestätigen Sie mit der Aufnahmetaste .

## <span id="page-26-1"></span><span id="page-26-0"></span>**6.7 Aufnahme schützen / Datei sperren**

Sie können Aufnahmen vor ungewolltem Löschen schützen.

- 1 Wählen Sie die gewünschte Aufnahme wie beschrieben.
- $2$  Drücken Sie die Menütaste $\equiv$ .
- 3 Wählen Sie mit **144/DDI** das Dateimenü **D.**
- 4 Bestätigen Sie mit der Aufnahmetaste .
- 5 Wählen Sie mit **144/DDI Datei sperren**.
- 6 Bestätigen Sie mit der Aufnahmetaste .
- 7 Wählen Sie mit **144/>>I Sperren**.
- 8 Bestätigen Sie mit der Aufnahmetaste .

## **6.8 Schutz aufheben / Datei entsperren**

- 1 Wählen Sie die gewünschte Aufnahme wie beschrieben.
- 2 Drücken Sie die Menütaste $\equiv$ .
- 3 Wählen Sie mit **144/DDI** das Dateimenü **D**.
- 4 Bestätigen Sie mit der Aufnahmetaste .
- 5 Wählen Sie mit **144/DDI Datei sperren.**
- 6 Bestätigen Sie mit der Aufnahmetaste .
- Wählen Sie mit **144/>>I Entsperren**.
- 8 Bestätigen Sie mit der Aufnahmetaste .

# <span id="page-27-0"></span>7 Löschen

Sie können einzelne Aufnahmen am Gerät oder alle Aufnahmen im Order löschen.

## **7.1 Aufnahmen am Gerät löschen**

Sie können einzelne Aufnahmen am Gerät löschen. Schließen Sie das Gerät an einen Computer an, wenn Sie mehrere Dateien löschen möchten.

### Achtung

- Löschen Sie nur Aufnahmen, die Sie nicht mehr brauchen. Gelöschte Aufnahmen können nicht wiederhergestellt werden.
- 1 Wählen Sie im Stoppmodus (Startbildschirm) mit der Stopptaste den Ordner, in dem Sie eine Aufnahme löschen möchten.
- Wählen Sie mit **H4/DDI** die Aufnahme, die Sie löschen möchten.
- Drücken Sie die Löschtaste  $\overline{\mathfrak{m}}$  für zirka eine Sekunde.
- 4 Wählen Sie mit **144/DDI Datei löschen**.
- 5 Bestätigen Sie mit der Aufnahmetaste ●.
- Wählen Sie mit **H4/DH OK**
- Bestätigen Sie das Löschen mit der Aufnahmetaste .
	- ← Die Aufnahme wird gelöscht. Die Nummerierung der nachfolgenden Aufnahmen wird erneuert.

## **7.2 Alle Aufnahmen im Ordner löschen**

Sie können alle Aufnahmen im gewählten Ordner löschen. Schließen Sie das Gerät an einen Computer an, wenn Sie ganze Ordner umbenennen möchten.

- 1 Wählen Sie im Stoppmodus (Startbildschirm) mit der Stopptaste den Ordner, in dem Sie alle Aufnahmen löschen möchten.
- Drücken Sie die Löschtaste  $\overline{m}$  für zirka eine Sekunde.
- 3 Wählen Sie mit **144/PPI Alle löschen.**
- 4 Bestätigen Sie mit der Aufnahmetaste .
- 5 Wählen Sie mit h**/**b OK.
- Bestätigen Sie das Löschen mit der Aufnahmetaste . Alle Aufnahmen im Ordner werden gelöscht. Die Nummerierung der Aufnahmen wird erneuert.

# <span id="page-28-0"></span>8 Einstellungen

Das Einstellungsmenü rufen Sie aus dem Stoppmodus (Startbildschirm) auf, indem Sie die Menütaste $\equiv$  drücken.

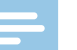

### **Hinweis**

• Drücken Sie am Ende eines Funktionsaufrufes die Stopptaste , um in den Stoppmodus zurückzukehren. Drücken Sie während eines Funktionsaufrufes die Stopptaste , um den Vorgang abzubrechen ohne zu speichern und in den Stoppmodus zurückzukehren.

## **8.1 Aufnahmeeinstellungen**

### <span id="page-28-1"></span>**8.1.1 Aufnahmequalität einstellen**

Mit den Einstellungen für die Aufnahmequalität legen Sie das Dateiformat und die Qualität der Aufnahme in Form der Datenrate (Bitrate) fest. Je höher die Aufnahmequalität desto größer ist die Datei der Aufnahme und desto weniger Aufnahmen können Sie erstellen.

- $Drücken Sie im Stoppmodus (Startbildschirm) die Menütaste \equiv$ .
- Wählen Sie mit **H4/DDI** das Menü für Aufnahmeeinstellungen **Ø.**
- 3 Bestätigen Sie mit der Aufnahmetaste .
- 4 Wählen Sie mit **144/DDI Qualitätseinst..**
- 5 Bestätigen Sie mit der Aufnahmetaste .
- 6 Wählen Sie mit **144/DDI** die gewünschte Aufnahmequalität.
	- ← Auf dem Display wird das Symbol der gewählten Qualitätseinstellung angezeigt:
	- $E$  Höchste Qualität, unkomprimiert, Format: WAV, 1.536kbit/s
	- $\blacksquare$  Hohe Qualität, Format: MP3, 192kbit/s
	- $\mathbf{S}$  Überdurchschnittliche Aufnahmezeit, Format: MP3, 64kbit/s
	- Œ Längste Aufnahmezeit, Format: MP3, 8kbit/s
- Bestätigen Sie mit der Aufnahmetaste .
- 8 Drücken Sie die Stopptaste ■, um das Menü zu verlassen.

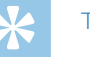

## **Tipp**

#### <span id="page-29-1"></span><span id="page-29-0"></span>**8.1.2 Mikrofonempfindlichkeit einstellen**

Mit der Mikrofonempfindlichkeit legen Sie die Umgebungssituation der Aufnahme fest. Abhängig von der Entfernung des Sprechenden passen Sie die Empfindlichkeit des Mikrofons an, um Hintergrundgeräusche so weit wie möglich auszublenden.

- 1 Drücken Sie im Stoppmodus (Startbildschirm) die Menütaste $\equiv$ .
- Wählen Sie mit **H4/DDI** das Menü für Aufnahmeeinstellungen **Ø.**
- 3 Bestätigen Sie mit der Aufnahmetaste ●.
- 4 Wählen Sie mit **144/DDI Mikr. Empflindlichkeit**.
- 5 Bestätigen Sie mit der Aufnahmetaste ●.
- 6 Wählen Sie mit **144/DDI** die gewünschte Aufnahmequalität. ← Auf dem Display wird das Symbol der gewählten Mikrofonempfindlichkeit angezeigt:
	- $\mathbb{Q}$  hohe Empfindlichkeit, Quelle weit entfernt
	- $\mathbf{Q}$  niedrige Empfindlichkeit, Quelle sehr nah
- Bestätigen Sie mit der Aufnahmetaste .
- Drücken Sie die Stopptaste ■, um das Menü zu verlassen.

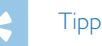

• Drücken Sie die Stopptaste , um den Vorgang abzubrechen ohne zu speichern und in den Stoppmodus zurückzukehren.

### <span id="page-29-2"></span>**8.1.3 Geräuschreduzierung ein- und ausschalten**

Für Aufnahmen in Umgebungen mit vielen Geräuschen im Hintergrund – beispielsweise in einer Menschenmenge oder während einer Bahnoder Autofahrt – können Sie die Rauschunterdrückung einschalten, die Hintergrundgeräusche reduziert.

Ziehen Sie im Stoppmodus den Schalter auf der Seite des Gerätes nach oben in die Position **NOISE CUT**

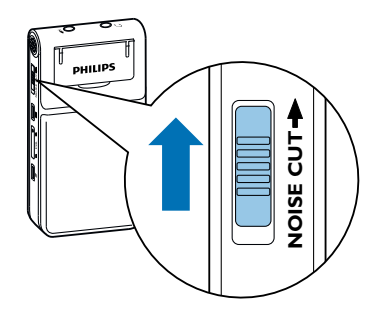

2 Starten Sie die Aufnahme mit der Aufnahmetaste

← Ist die Funktion eingeschaltet, wird auf dem Display das Symbol **NC** angezeigt.

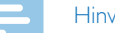

#### Hinweis

• Die Rauschunterdrückung ist nur in der Aufnahmequalität PCM **EM** möglich. Wenn Sie die Rauschunterdrückung einschalten, wechselt das Gerät automatisch in die Aufnahmequalität PCM  $\blacksquare$ .

#### <span id="page-30-1"></span><span id="page-30-0"></span>**8.1.4 Timer einstellen**

Mit der Timer-Funktion starten Sie eine Aufnahme an einem eingegebenen Datum und Uhrzeit. Aufnahmequellen können das Mikrofon des Gerätes oder ein externes Mikrofon sein.

- 1 Drücken Sie im Stoppmodus (Startbildschirm) die Menütaste $\equiv$ .
- Wählen Sie mit **H4/DDI** das Menü für Aufnahmeeinstellungen **Ø.**
- 3 Bestätigen Sie mit der Aufnahmetaste .
- 4 Wählen Sie mit **H4/>H Timer**.
- 5 Bestätigen Sie mit der Aufnahmetaste ●.
- 6 Wählen Sie mit **144/DDI Beginn einst.** um die Beginnzeit einzustellen.
- Bestätigen Sie mit der Aufnahmetaste .
- Wählen Sie mit **H4/DDI Datum einstellen**.
- 9 Bestätigen Sie mit der Aufnahmetaste .
- 10 Stellen Sie [Datum](#page-34-1) wie beschrieben ein (siehe auch Kapitel 8.3.1 Datum und Uhrzeit [einstellen,](#page-34-1) Seite 35).
- 11 Bestätigen Sie mit der Aufnahmetaste .
- 12 Wählen Sie mit **144/>>I Uhrzeit einstellen.**
- 13 Bestätigen Sie mit der Aufnahmetaste .
- 14 Stellen Sie Uhrzeit wie beschrieben ein (siehe auch [Kapitel](#page-34-1) 8.3.1 Datum und Uhrzeit [einstellen,](#page-34-1) Seite 35).
- 15 Bestätigen Sie mit der Aufnahmetaste .
- 16 Drücken Sie die Stopptaste ■.
- 17 Wählen Sie mit **144/DDI Dauer**, um die Länge der Aufnahmedauer einzustellen.
- 18 Bestätigen Sie mit der Aufnahmetaste .
- 19 Wählen Sie mit **144/DE** die gewünschte Aufnahmedauer. Wählen Sie ohne Begrenz. für Aufnahmen ohne zeitliche Begrenzung.
- 20 Bestätigen Sie mit der Aufnahmetaste .
- 21 Drücken Sie die Stopptaste ■.
	- ← Zur eingegebenen Zeit beginnt das Gerät mit Aufnahme.

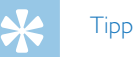

#### <span id="page-31-1"></span><span id="page-31-0"></span>**8.1.5 Sprachaktivierungsfunktion ein- und ausschalten**

Mit der Sprachaktivierungsfunktion startet das Gerät mit der Aufnahme sobald Sie sprechen. Wenn Sie aufhören zu sprechen, unterbricht das Gerät die Aufnahme nach drei Sekunden. Sobald Sie wieder sprechen, wird die Aufnahme fortgesetzt.

- 1 Drücken Sie im Stoppmodus (Startbildschirm) die Menütaste $\equiv$ .
- Wählen Sie mit **H4/DDI** das Menü für Aufnahmeeinstellungen **O.**
- 3 Bestätigen Sie mit der Aufnahmetaste ●.
- 4 Wählen Sie mit **144/DDI Sprachaktivier.**.
- 5 Bestätigen Sie mit der Aufnahmetaste ●.
- 6 Wählen Sie mit **144/EH Ein**.
- Bestätigen Sie mit der Aufnahmetaste .
	- → Ist die Funktion eingeschaltet, wird auf dem Display das Symbol **W** angezeigt.
- Wählen Sie mit **H4/DDI Aus**, um die Sprachaktivierung auszuschalten.

## Tipp

• Drücken Sie die Stopptaste , um den Vorgang abzubrechen ohne zu speichern und in den Stoppmodus zurückzukehren.

### <span id="page-31-2"></span>**8.1.6 Automatisches Teilen einstellen**

Damit die Dateien einer längeren Aufnahme – beispielsweise einer mehrstündigen Besprechung – nicht zu groß werden, können Sie Aufnahmen automatisch teilen. Nach Erreichen der eingestellten Zeit beendet das Gerät die laufenden Aufnahme und startet automatisch eine neue Aufnahme.

- $Drücken Sie im Stoppmodus (Startbildschirm)$  die Menütaste $\equiv$ .
- Wählen Sie mit **144/DDI** das Menü für Aufnahmeeinstellungen **D.**
- Bestätigen Sie mit der Aufnahmetaste ●.
- Wählen Sie mit **144/>>1 Autom. Teilen.**
- Bestätigen Sie mit der Aufnahmetaste .
- 6 Wählen Sie mit **144/DDI**, ob längere Aufnahmen nach 30 oder 60 Minuten automatisch geteilt werden sollen, oder schalten Sie die Funktion aus.
- Bestätigen Sie mit der Aufnahmetaste .
- 8 Drücken Sie die Stopptaste ■, um das Menü zu verlassen.

# Tipp

#### <span id="page-32-2"></span><span id="page-32-0"></span>**8.1.7 Aufnahme-LED ein- und ausschalten**

Diese Funktion schaltet die Status-LED aus.

- 1 Drücken Sie im Stoppmodus (Startbildschirm) die Menütaste $\equiv$ .
- Wählen Sie mit **H4/DDI** das Menü für Geräteeinstellungen **3.**
- 3 Bestätigen Sie mit der Aufnahmetaste ●.
- 4 Wählen Sie mit **144/DDI Aufnahmeleuchte.**
- 5 Bestätigen Sie mit der Aufnahmetaste ●.
- 6 Wählen Sie mit **144/DH**, ob Sie die Status-LED ein- oder ausschalten möchten.
- 7 Bestätigen Sie mit der Aufnahmetaste .
- 8 Drücken Sie die Stopptaste , um das Menü zu verlassen.

## **Tipp**

• Drücken Sie die Stopptaste , um den Vorgang abzubrechen ohne zu speichern und in den Stoppmodus zurückzukehren.

## **8.2 Anzeigeeinstellungen**

#### **8.2.1 Sprache wählen**

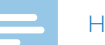

#### <span id="page-32-1"></span>Hinweis

- Möglicherweise ist Ihre Sprache nicht verfügbar. Wählen Sie eine Alternativsprache.
- $Drücken$  Sie im Stoppmodus (Startbildschirm) die Menütaste  $\equiv$ .
- Wählen Sie mit **144/>>I** das Menü für Anzeigeeinstellungen **D.**
- 3 Bestätigen Sie mit der Aufnahmetaste .
- 4 Wählen Sie mit **144/>>I Sprache**.
- Bestätigen Sie mit der Aufnahmetaste .
- 6 Wählen Sie mit **144/DDI** die gewünschte Displaysprache.
- Bestätigen Sie mit der Aufnahmetaste ●.
- 8 Drücken Sie die Stopptaste , um das Menü zu verlassen.

## **Tipp**

#### <span id="page-33-1"></span><span id="page-33-0"></span>**8.2.2 Kontraststärke des Displays einstellen**

- $Drücken Sie im Stoppmodus (Startbildschirm) die Menütaste  $\equiv$ .$
- Wählen Sie mit **H4/** DI das Menü für Anzeigeeinstellungen ■.
- 3 Bestätigen Sie mit der Aufnahmetaste .
- 4 Wählen Sie mit **144/bbl Kontrast**
- 5 Bestätigen Sie mit der Aufnahmetaste ●.
- 6 Wählen Sie mit **H4/DDI** die gewünschte Kontraststärke des Displays.
- Bestätigen Sie mit der Aufnahmetaste ●.
- 8 Drücken Sie die Stopptaste ■, um das Menü zu verlassen.

## Tipp

• Drücken Sie die Stopptaste , um den Vorgang abzubrechen ohne zu speichern und in den Stoppmodus zurückzukehren.

#### <span id="page-33-2"></span>**8.2.3 Hintergrundbeleuchtung ein- und ausschalten**

- Drücken Sie im Stoppmodus (Startbildschirm) die Menütaste  $\equiv$ .
- 2 Wählen Sie mit **H4/▶▶I** das Menü für Anzeigeeinstellungen ■.
- Bestätigen Sie mit der Aufnahmetaste .
- 4 Wählen Sie mit **144/DDI Hintergrundbeleuchtung**.
- 5 Bestätigen Sie mit der Aufnahmetaste .
- Wählen Sie mit **H4/DH** aus folgenden Einstellungen: 8Sekunden, 20Sekunden, Ein.
- Bestätigen Sie mit der Aufnahmetaste .
- 8 Drücken Sie die Stopptaste ■, um das Menü zu verlassen.

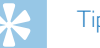

## Tipp

## <span id="page-34-0"></span>**8.3 Geräteeinstellungen**

### <span id="page-34-1"></span>**8.3.1 Datum und Uhrzeit einstellen**

Die Angaben für Datum und Uhrzeit werden als Aufnahmezeit mit jeder Aufnahme gespeichert.

- 1 Drücken Sie im Stoppmodus (Startbildschirm) die Menütaste $\equiv$ .
- Wählen Sie mit **144/DDI** das Menü für Geräteeinstellungen **3.**
- 3 Bestätigen Sie mit der Aufnahmetaste .
- 4 Wählen Sie mit **H4/DDI Datum/Uhrzeit**.
- 5 Bestätigen Sie mit der Aufnahmetaste ●.
- 6 Wählen Sie mit **144/DDI Zeitformat**.
- Bestätigen Sie mit der Aufnahmetaste .
- 8 Wählen Sie mit **144/DH**, ob die Uhrzeit im 12- oder 24-Stunden-Format angezeigt werden soll.
- 9 Bestätigen Sie mit der Aufnahmetaste .
- 10 Wählen Sie mit **144/DDI Datum einstellen.**
- 11 Wählen Sie mit **+/–** das gewünschte Jahr.

### 12 Drücken Sie >>I.

- 13 Wählen Sie mit **+/ –** den gewünschten Monat.
- 14 Drücken Sie **>>1**.
- 15 Wählen Sie mit **+/ –** den gewünschten Tag.
- 16 Bestätigen Sie mit der Aufnahmetaste .
- 17 Wählen Sie mit **144/>>I Uhrzeit einstellen**.
- 18 Bestätigen Sie mit der Aufnahmetaste .
- 19 Wählen Sie mit **+/ –** die gewünschte Stundenzeit.
- 20 Drücken Sie **>>I.**
- 21 Wählen Sie mit **+/ –** die gewünschte Minutenzeit.
- 22 Bestätigen Sie mit der Aufnahmetaste .
- 23 Drücken Sie die Stopptaste , um das Menü zu verlassen.

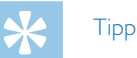

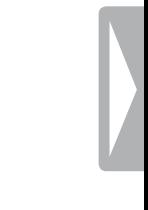

#### <span id="page-35-1"></span><span id="page-35-0"></span>**8.3.2 Automatisches Abschalten einstellen**

Das Gerät schaltet sich automatisch ab, wenn innerhalb der eingestellten Zeit keine Taste gedrückt wird. Auf diese Weise sparen Sie Strom.

- 1 Drücken Sie im Stoppmodus (Startbildschirm) die Menütaste $\equiv$ .
- Wählen Sie mit **H4/DDI** das Menü für Geräteeinstellungen **3.**
- 3 Bestätigen Sie mit der Aufnahmetaste .
- 4 Wählen Sie mit **144/DDI Auto off**
- 5 Bestätigen Sie mit der Aufnahmetaste ●.
- 6 Wählen Sie mit **144/DDI**, ob sich das Gerät nach 5, 15, 30 oder 60 Minuten ohne Tasteneingabe automatisch abschalten soll.
- Bestätigen Sie mit der Aufnahmetaste .
- 8 Drücken Sie die Stopptaste ■, um das Menü zu verlassen.

## Tipp

• Drücken Sie die Stopptaste , um den Vorgang abzubrechen ohne zu speichern und in den Stoppmodus zurückzukehren.

#### <span id="page-35-2"></span>**8.3.3 Tasten- und Signaltöne ein- und ausschalten**

- $Drücken Sie im Stoppmodus (Startbildschirm) die Menütaste  $\equiv$ .$
- Wählen Sie mit **144/DDI** das Menü für Geräteeinstellungen **3.**
- 3 Bestätigen Sie mit der Aufnahmetaste .
- Wählen Sie mit **144/bbl Gerätetöne**.
- Bestätigen Sie mit der Aufnahmetaste .
- 6 Wählen Sie mit **H4/DDI**, ob Sie die Tasten- und Signaltöne ein- oder ausschalten möchten.
- Bestätigen Sie mit der Aufnahmetaste .
- 8 Drücken Sie die Stopptaste ■, um das Menü zu verlassen.

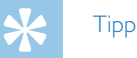

## <span id="page-36-0"></span>9 Service

Nehmen Sie keine Wartungsarbeiten vor, die nicht in diesem Benutzerhandbuch beschrieben sind. Zerlegen Sie das Gerät nicht in seine Einzelteile, um Reparaturen vorzunehmen. Lassen Sie Ihr Gerät ausschließlich von einer zertifizierten Servicestelle reparieren.

## **9.1 Servicefunktionen am Gerät**

#### <span id="page-36-2"></span>**9.1.1 Geräteinformationen anzeigen**

- $Drücken Sie im Stoppmodus (Startbildschirm) die Menütaste  $\equiv$ .$
- 2 Wählen Sie mit **144/>>1** das Menü für Geräteeinstellungen **3.**
- 3 Bestätigen Sie mit der Aufnahmetaste .
- 4 Wählen Sie mit **H4/DEI Informationen**
- 5 Bestätigen Sie mit der Aufnahmetaste ●.
- 6 Wählen Sie mit **K4/DDI** die gewünschte Information.
- Bestätigen Sie mit der Aufnahmetaste .

← Auf dem Display werden allgemeine Geräteinformationen angezeigt: Kapazität und verbleibender Speicher des Gerätes, Firmware-Version des Gerätes.

Drücken Sie die Stopptaste ■, um in den Stoppmodus zurückzukehren.

### **9.1.2 Speicher formatieren**

## <span id="page-36-1"></span>Achtung

• Das Formatieren des Speichers löscht alle gespeicherten Aufnahmen und Dateien!

Mit dieser Funktion löschen Sie alle Daten und formatieren den gewählten Speicher.

- $Drücken Sie im Stoppmodus (Startbildschirm)$  die Menütaste $\equiv$ .
- 2 Wählen Sie mit **144/DDI** das Menü für Geräteeinstellungen **8.**
- Bestätigen Sie mit der Aufnahmetaste .
- Wählen Sie mit **144/>>I Speicher format.**.
- Bestätigen Sie mit der Aufnahmetaste ●.
- Wählen Sie mit **144/DDI OK**
- Bestätigen Sie mit der Aufnahmetaste .

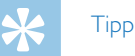

### <span id="page-37-1"></span><span id="page-37-0"></span>**9.1.3 Gerät zurücksetzen**

Mit dieser Funktion setzten Sie alle Einstellungen auf Werkseinstellungen zurück. Aufnahmen und Dateien werden nicht gelöscht.

- 1 Drücken Sie im Stoppmodus (Startbildschirm) die Menütaste $\equiv$ .
- Wählen Sie mit **144/DDI** das Menü für Geräteeinstellungen **3.**
- 3 Bestätigen Sie mit der Aufnahmetaste .
- 4 Wählen Sie mit **144/DDI Werkeinstellungen**
- 5 Bestätigen Sie mit der Aufnahmetaste ●.
- 6 Wählen Sie mit **+/–** OK.
- Bestätigen Sie mit der Aufnahmetaste .

← Alle Geräteeinstellungen werden auf die Werkseinstellung zurückgesetzt. Displaysprache, Datum und Uhrzeit müssen Sie neu einstellen (siehe auch Kapitel 4.3 [Erstinstallationsprozess,](#page-14-1) Seite 15).

## **9.2 Batterien oder Akkus wechseln**

## Achtung

• Nehmen Sie die Batterien oder Akkus nicht während einer Aufnahme aus dem Gerät. Dadurch können Daten beschädigt werden oder verloren gehen. Fehlfunktionen des Gerätes sind möglich.

Wenn die Batterien nahezu leer sind, blinkt die Batterieanzeige; wechseln Sie umgehend die Batterien.

Gehen Sie so vor, wie im Kapitel 4.1 [Batterien](#page-13-1) oder Akkus einlegen beschrieben.

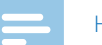

#### Hinweis

- Wenn das Wechseln der Batterien länger als zwei Minuten dauert, müssen Sie möglicherweise Uhrzeit und Datum neu einstellen.
- Versuchen Sie nicht, die Batterien wiederaufzuladen.
- • Batterien und Akkus enthalten Substanzen, die die Umwelt gefährden. Gebrauchte Batterien und Akkus müssen in dafür vorgesehenen Sammelstellen entsorgt werden.

## <span id="page-38-0"></span>**9.3 Störungsbehebung**

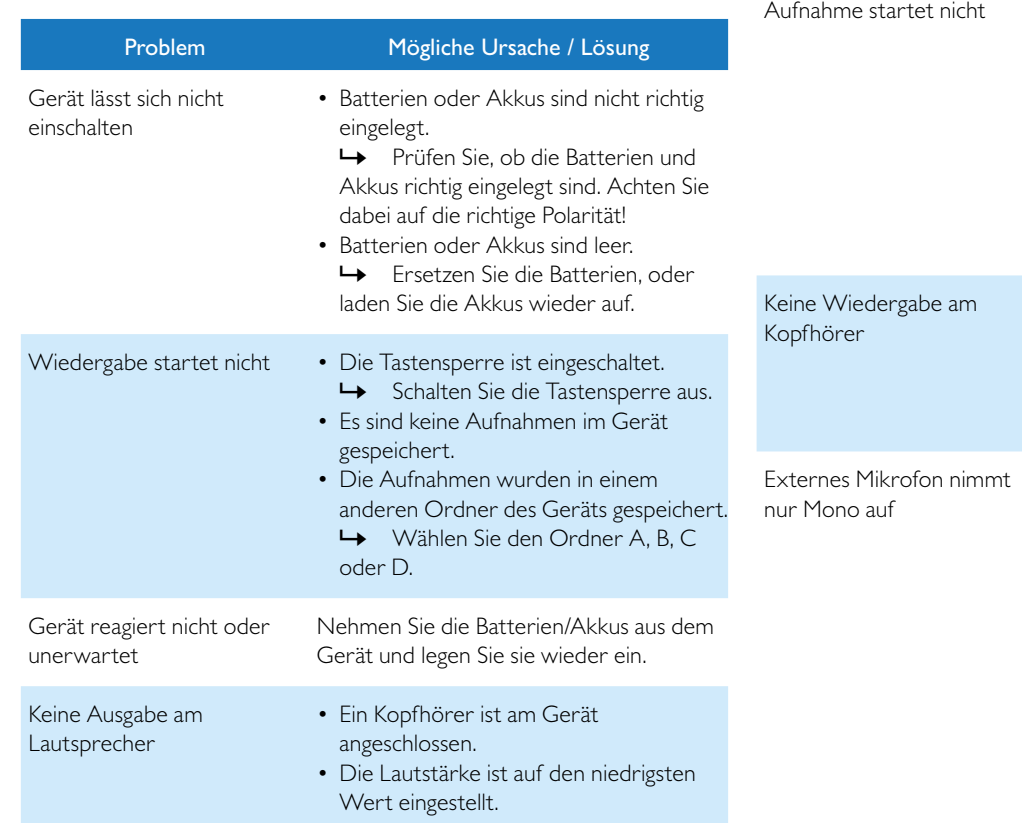

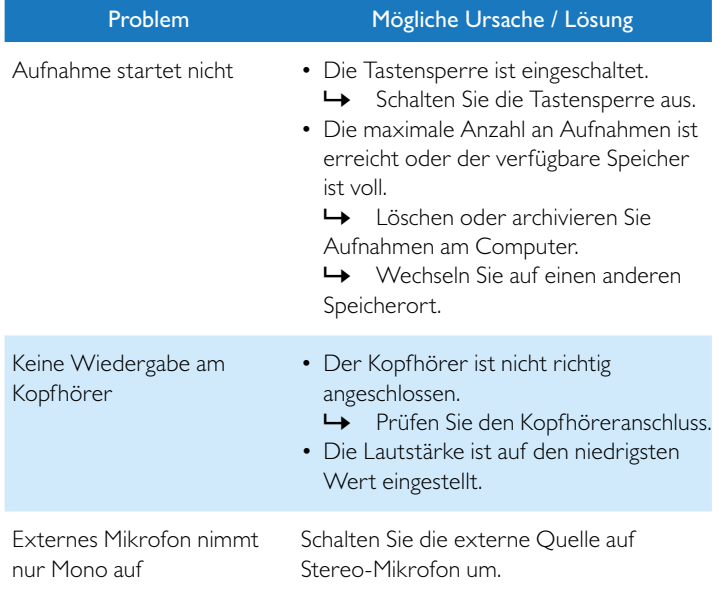

<span id="page-39-0"></span>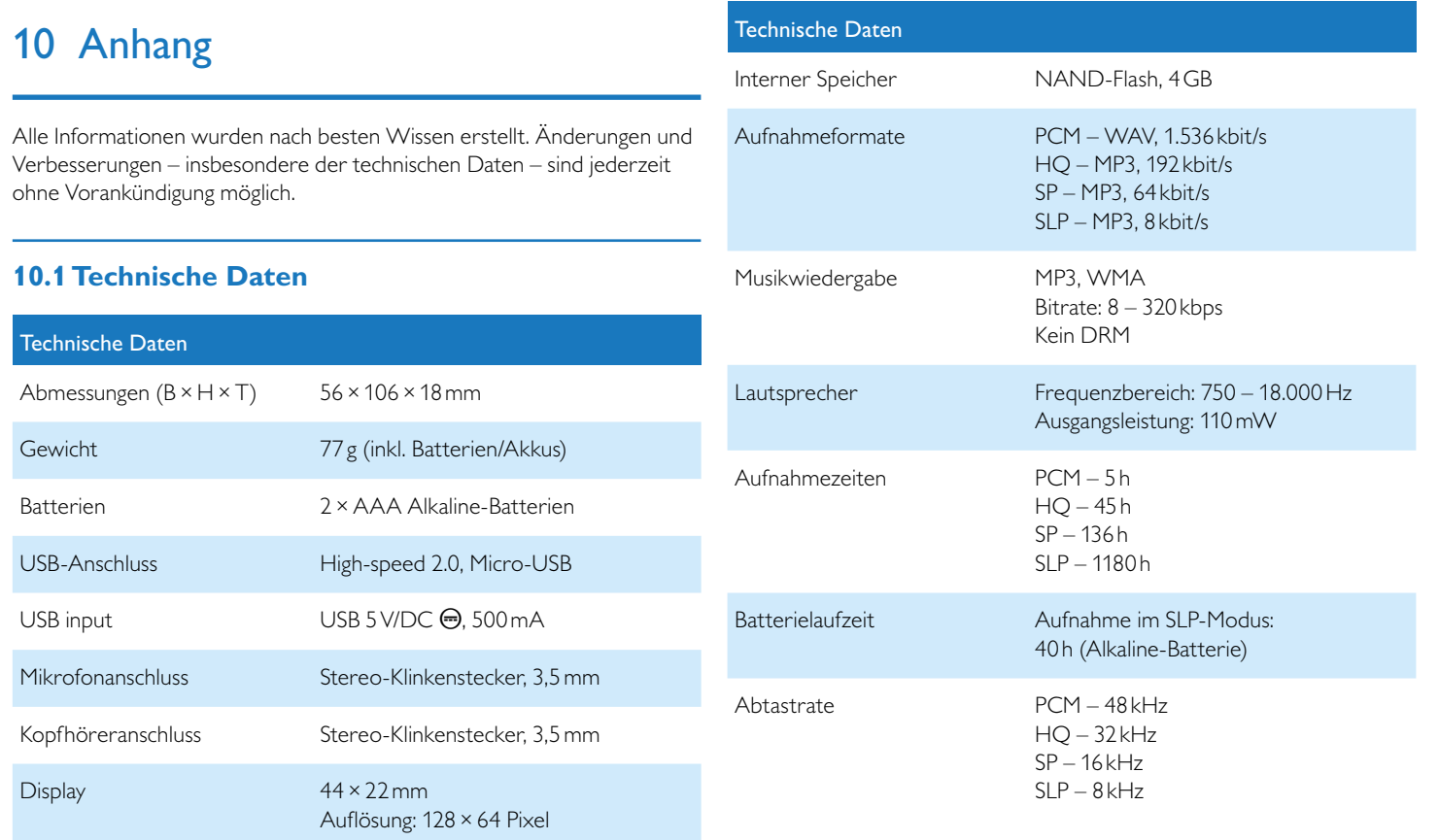

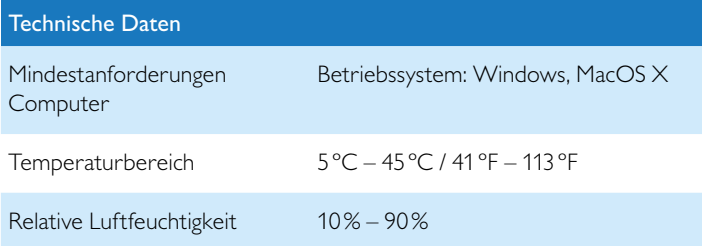

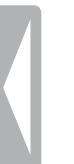

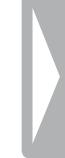

˜ Die Konformität mit den für das Gerät relevanten EU-Richtlinien wird durch das CE-Zeichen bestätigt.

## **Konformitätserklärung (DoC)**

Hiermit erklärt Speech Processing Solutions GmbH, dass sich das Gerät in Übereinstimmung mit den grundlegenden Anforderungen und den übrigen einschlägigen Bestimmungen der Richtlinien 2006/95/EG, 2004/108/EG und 2009/125/EG befinden.

Die vollständige Konformitätserklärung finden Sie auf unserer Internetseite: [www.philips.com/dictation](http://www.philips.com/dictation).

Zur Herstellung des Gerätes wurden hochwertige Materialien und Komponenten verwendet, die recycelt und wiederverwertet werden können. Halten Sie sich an die jeweils geltenden gesetzlichen Vorschriften, und entsorgen Sie diese Produkte nicht mit dem normalen Hausmüll. Die sachgerechte Entsorgung alter Geräte hilft, mögliche schädliche Einflüsse auf Umwelt und Gesundheit zu vermeiden.

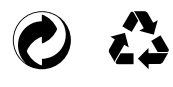

**Verpackung:** Beachten Sie für ein einfaches Recycling der Verpackung bitte Ihre lokalen Recycling-Bestimmungen.

**Batterien:** Altbatterien müssen in dafür vorgesehenen Sammelstellen entsorgt werden.

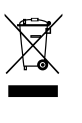

**Produkt:** Dieses Symbol auf Ihrem Produkt bedeutet, dass es den Anforderungen der Europäischen Richtlinie 2012/19/EU entspricht. Bei diesem Produkt handelt es sich um ein Elektro- und Elektronikgerät, für das spezielle Entsorgungsbestimmungen zur Anwendung kommen. Zur Durchsetzung von Recycling, zur WEEE-Entsorgung entsprechend der Verordnung über Elektro- und Elektronik-Altgeräte (Waste Electrical and Electronic Equipment) und zum Schutz der Umwelt und der Gesundheit verlangen europäische Bestimmungen die selektive Sammlung von Altgeräten auf eine der folgenden beiden Möglichkeiten:

- Ihr Händler nimmt Ihr Altgerät gerne zurück, wenn Sie ein Neugerät bei ihm kaufen.
- Altgeräte können auch in dafür vorgesehenen Sammelstellen entsorgt werden.

Weder Speech Processing Solutions GmbH noch angeschlossene Gesellschaften sind gegenüber dem Käufer dieses Produktes oder Dritten haftbar in Bezug auf Schadenersatzansprüche, Verluste, Kosten oder Ausgaben, die dem Käufer oder Dritten in Folge eines Unfalles, des falschen Gebrauches oder Missbrauches dieses Produktes oder nicht autorisierten Modifikationen, Reparaturen, Veränderungen des Produktes oder der Nichteinhaltung der Betriebs- und Wartungshinweise von Philips erwachsen.

Dieses Benutzerhandbuch ist ein Dokument ohne Vertragscharakter. Irrtümer, Druckfehler und Änderungen vorbehalten.

Philips und das Philips-Schild-Emblem sind eingetragene Warenzeichen von Koninklijke Philips N.V. und werden von Speech Processing Solutions GmbH unter Lizenz von Koninklijke Philips N.V. verwendet. Alle verwendeten Marken sind Eigentum ihrer jeweiligen Inhaber.

### **Nur für USA:**

Dieses Produkt kann Blei und Quecksilber enthalten. Die Entsorgung dieser Materialien kann Umweltschutzbestimmungen unterliegen. Informationen über die Entsorgung oder Wiederverwertung erhalten Sie bei Ihrer Gemeindeverwaltung oder der Consumer Electronics Association (CEA): www.ce.org Dieses Produkt enhält Batterien:

- • Entsorgen Sie die Batterien ordnungsgemäß. Nicht verbrennen. Batterien können bei Überhitzung explodieren.
- Nicht in Metall- oder Aluminiumfolie wickeln. Vor der Entsorgung in Zeitungspapier wickeln.
- Kontaktieren Sie Ihre Gemeindeverwaltung, um die ordnungsgemäße(n) Batterierücknahmestelle(n) in Ihrer Umgebung zu ermitteln.
- • Weiterführende Informationen zu einem Recycling-Center für wiederaufladbare Batterien in Ihrer Nähe finden Sie auf [www.call2recycle.org](www.ce.org).

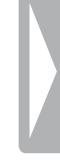

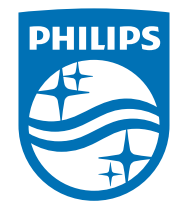

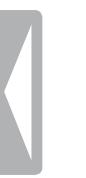

© 2015 Speech Processing Solutions GmbH. Alle Rechte vorbehalten. Dokumentversion 1.0, 2015/07/01